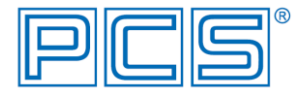

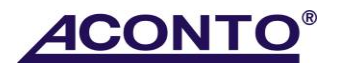

## **Výměna EET certifikátu**

Osobní certifikát (.p12) pro podepsání účtenek odesílaných do systému EET má platnost 3 roky. Před vypršením platnosti je nutné zažádat Finanční správu o vygenerování nového osobního certifikátu. Kořenový certifikát certifikační autority omezenou platnost nemá.

- v programu Aconto platnost certifikátu ověříte v modulu Evidence, Daňová evidence P+V → menu EET → Konfigurace EET → v části Certifikát nebo též v programu Kasa, AKasička → příkaz Konfigurace kasy <Alt>+<K> → okno Konfigurace kasy → tlačítko Konfigurace EET
- v Konfiguraci EET rovněž ověříte, jakým způsobem je stávající certifikát připojován, a to pomocí tlačítka Výběr certifikátu → v okně Konfigurace EET - Certifikát pro podepsání EET
	- nově vygenerovaný certifikát můžete připojovat buď stejným, nebo i druhým způsobem, dle uvážení
		- při volbě připojování certifikátu Ze systémového úložiště certifikátů nejprve nový certifikát nainstalujte do úložiště počítače (v síťovém provozu na všech stanicích, ze kterých se budou účtenky do EET odesílat) a teprve poté jej vyberte v Konfiguraci EET **(návod na instalaci je popsán v samostatném návodu** *Instalace certifikátu pro EET* **v sekci Návody a dokumentace)**
		- při volbě připojování certifikátu Ze souboru certifikátu nový certifikát nejprve uložte do odpovídajícího umístění (složky v počítači, na jiný disk, USB disk...) a poté jej vyberte v Konfiguraci EET a zadejte k němu heslo